## **УДК 378 В. М. Власенко, В. І. Савченко**

## **ВИВЧЕННЯ ПЕРЕХІДНИХ ПРОЦЕСІВ В ЕЛЕКТРИЧНИХ КОЛАХ З ВИКОРИСТАННЯМ КОМП'ЮТЕРНОЇ ТЕХНОЛОГІЇ LabVIEW**

*Описано методику вивчення перехідних процесів в електричних колах з використанням новітньої комп'ютерної технології LabVIEW. Вказана актуальність проблематики. На прикладі простої ділянки електричного кола наведено покрокові дії для реалізації мети. Рекомендується для студентів та викладачів електро і радіотехнічних вузів.*

*Ключові слова: методика, перехідні процеси, LabVIEW, імпульсний сигнал, конденсатор.*

**Постановка проблеми.** Перехідні процеси в електричних колах мають важливе значення в сучасних електронних приладах, оскільки безпосередньо пов'язані з їх швидкодією. Цифрові технології являються основою функціонування цих приладів. А цифрові технології базуються на імпульсних сигналах в електричних колах. Від параметрів фронтів імпульсів напряму залежить верхня частота повторення цих імпульсів, яка обмежує швидкодію пристрою. В свою чергу параметри фронтів залежать від перехідних процесів в електричних колах.

Розуміння перехідних процесів суттєво розширює ерудицію і рівень професійності майбутніх спеціалістів в області електроніки.

Вивчення перехідних процесів потребує не тільки теоретичних викладок із залученням математичних методів, а і наочну ілюстрацію динаміки процесів при зміні тих чи інших параметрів електричного кола.

**Аналіз останніх досліджень і публікацій.** Демонстрування динамічних процесів з допомоги математики і її статистичних графіків не дає ефективного розуміння динаміки [1].

**Мета статті** – суттєво покращити якість вивчення перехідних процесів в електричному колі, використовуючи сучасну комп'ютерну технологію LabVIEW [2 – 5].

**Виклад основного матеріалу.** Розглянемо детальніше використання цієї технології на прикладах.

*Приклад 1.* Візьмемо просту ділянку електричного кола з послідовним з'єднанням резистора і конденсатора, до якої підключається напруга *Е* (заряд конденсатора) (рис.1).

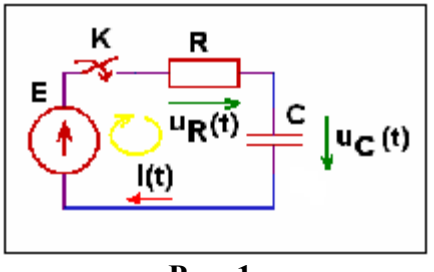

**Рис. 1.** 

Для демонстрації і вивчення перехідного процесу в такому колі з допомогою комп'ютерної технології LabVIEW необхідно скласти математичну модель процесу. Далі за допомогою цієї моделі запрограмувати віртуальний образ процесу в комп'ютері. Запустивши циклічне функціонування його та змінюючи параметри *R*, *C*, *Е*, можна спостерігати і вивчати перехідні процеси.

Розрахункові формули, які використані при створенні віртуальної комп'ютерної моделі для дослідження перехідних процесів у колі з *RС* при *заряді конденсатора* наведені нижче.

1) 
$$
i = \frac{E}{R}e^{-\frac{t}{RC}} - \text{ctpym B koni};
$$
  
2)  $U_C = E\left(1 - e^{-\frac{t}{RC}}\right) - \text{Hampyra ha конденcaropi};$ 

3)  $U_R = iR$  – напруга на резисторі.

Розглянемо покрокові дії для створення віртуальної моделі.

1. Розмістимо на Front-панелі органи управління параметрами нашого об'єкта *R*, *C*, *Е* (амплітуда) та індикаторний пристрій для відображення в динаміці перехідних процесів. Для більшої інформаційності на Front-панелі розташовано також малюнок ділянки кола та основі математичні вирази, що описують перехідний процес (рис. 2). Параметри *R*, *C*, *Е* можна змінювати з одночасною числовою індикацією їх значень.

2. Далі переходимо в панель програмування і програмуємо віртуальну модель.

Програмування в технології LabVIEW досить просте. В основу його покладено потоковий принцип, при якому управління діями здійснює інформація, а не навпаки, як це закладено в мовах програмування.

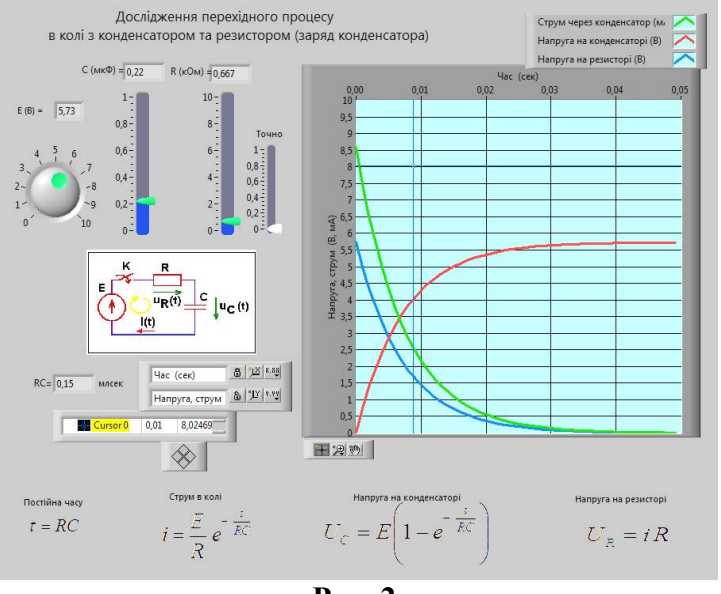

**Рис. 2.**

Програма в LabVIEW «малюється», а не пишеться (рис. 3 ).

3. Після побудови програми здійснюємо циклічний запуск віртуальної моделі, знаходячись на Front-панелі.

Встановлюємо повзунками довільні значення *R*, *C*, *Е* і отримуємо графіки струму, напруги на резисторі та на конденсаторі (рис. 2).

Оскільки віртуальна модель весь час функціонує, то будь-яка зміна параметрів *R*, *C*, *Е* приводить відразу до зміни форми графіків струму, напруги на резисторі та на конденсаторі. Це дає можливість наглядно вивчати динаміку перехідних процесів.

4. З допомогою такої віртуальної моделі, можна не тільки якісно вивчати перехідні процеси, а і кількісно їх оцінювати.

Графічний індикатор має курсори, з допомогою яких вимірюються параметри графіків як по горизонталі так і по вертикалі.

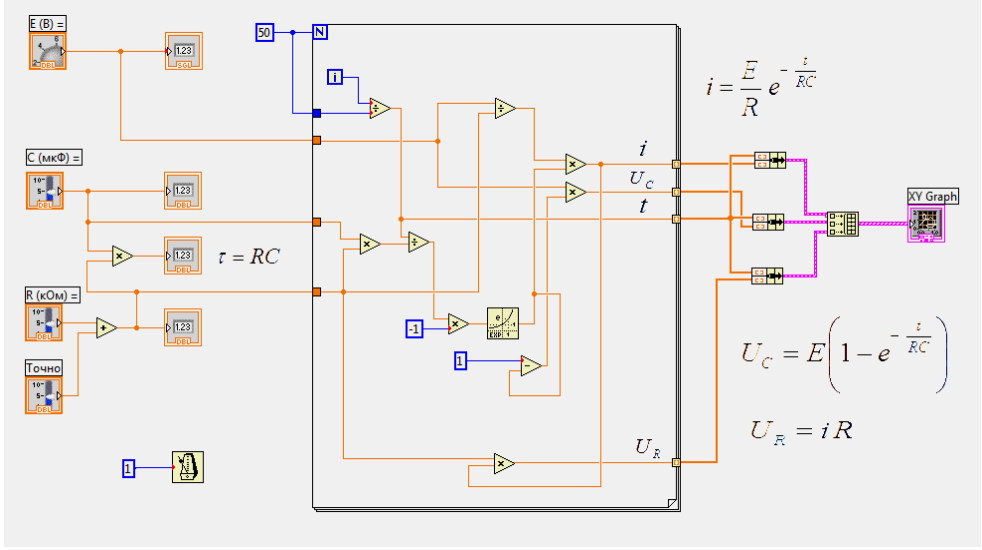

**Рис. 3.**

*Приклад 2.* Аналогічно для ділянки кола (приклад 1) візьмемо випадок розряду конденсатора (рис. 4).

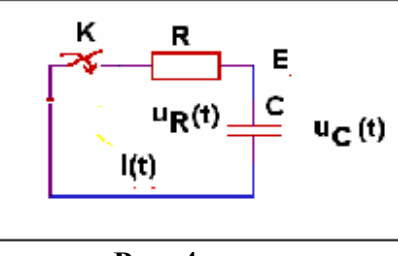

**Рис. 4.** 

Розрахункові формули, які використані при створенні віртуальної комп'ютерної моделі для дослідження перехідних процесів у колі з *RС* при *розряді конденсатора* наведені нижче.

1) 
$$
i = -\frac{E}{R}e^{-\frac{t}{RC}} - \text{ctpym B koni};
$$

2)  $U_c = E e^{-RC}$  $U_c = E e^{-\frac{t}{RC}}$  – напруга на конденсаторі;

3)  $U_R = iR$  – напруга на резисторі.

На основі цих формул програмуємо віртуальний образ перехідного процесу. Результати програмування наведені на рисунках 5 та 6.

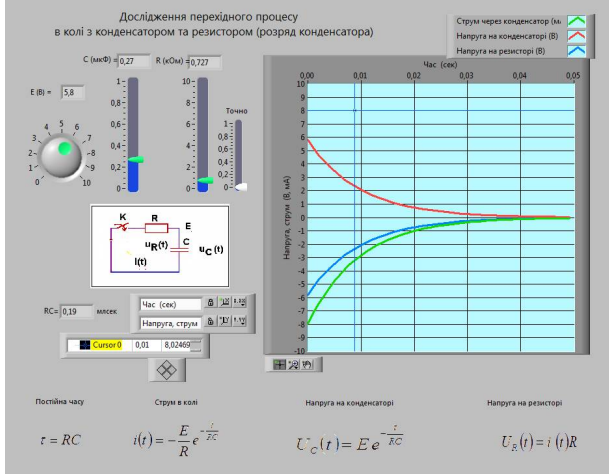

**Рис. 5.** 

*Приклад 3.* Досить наглядний приклад що демонструє вплив перехідних процесів на швидкодію електронних пристроїв, в яких використовуються імпульсні сигнали.

На рисунку 7 зображено форму імпульсного сигналу при достатньо швидких перехідних процесах порівняно з частотою імпульсів. Форма імпульсу достатня для достовірної передачі сигналу.

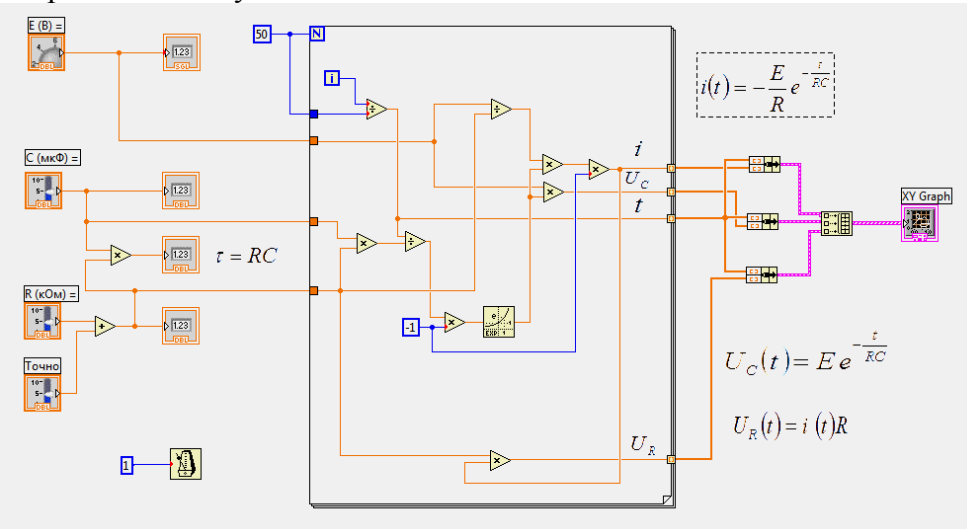

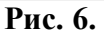

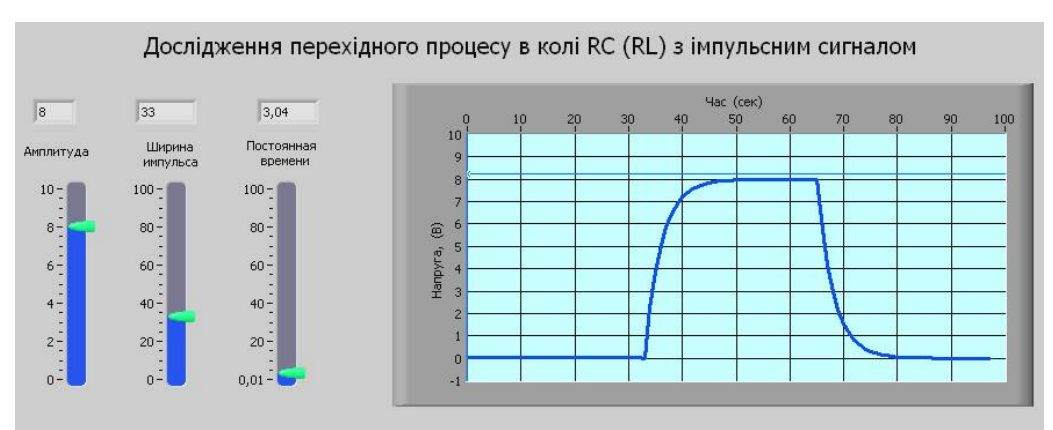

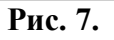

На рисунку 8 зображено форму імпульсного сигналу при затяжних перехідних процесах порівняно з частотою імпульсів. Форма імпульсу спотворена, а сигнал не є достовірним (амплітуда менша допустимої).

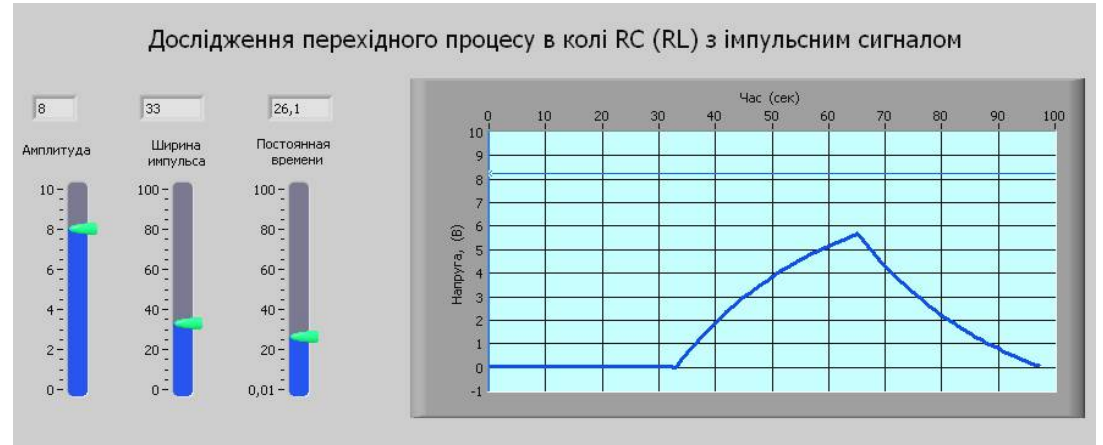

**Рис. 8.** 

**Висновки.** 1. Використання комп'ютерної технології LabVIEW дає можливість більш глибоко вивчати перехідні процеси в електричних колах, включаючи візуальне сприйняття процесів водночас із їх математичною характеристикою.

2. Вивчення можна методично здійснювати як лекційно-демонстраційно, так і лабораторно-практично.

3. Технологія дозволяє вивчати перехідний процес і одночасно розвивати творче, наукове мислення, що покращує професійний рівень підготовки студентів

## **Список використаної літератури**

1. Основи теории цепей: Учебник для вузов / Г. В. Зевеке, П. А. Ионкин, А. В. Нетушил, С. В. Страхов . – М.: Энергоатомиздат, 1989. – 528 с.

2. LabVIEW UserManual [Електронний ресурс]. – Режим доступу: \ http://www.ni.com/pdf/manuals/320999e.pdf.

3. LabVIEW Help [Електронний ресурс]. – Режим доступу: \http://www.ni.com/getting-started/labviewbasics/online-help.

4. LabVIEW для всех / Джеффри Тревис: Пер. с англ. Клушин Н. А. ~ М.: ДМК Пресс; ПриборКомплект, 2005. – 544 с.

5. Суранов А. Я. LabVIEW 7: справочник по функциям. – М.: ДМК Пресс, 2005. – 512 с.

*Одержано редакцією 13.04.2015 р. Прийнято до публікації 21.05.2015 р.*

## **Аннотация. Власенко В. М., Савченко В. И. Изучение переходных процессов в электрических цепях с использованием компьютерной технологии LabVIEW.**

*Описана методика изучения переходных процессов в электрических цепях с использованием новейшей компьютерной технологии LabVIEW. Отмечена актуальность проблематики. На примере простого участка электрической цепи поданы пошаговые действия для реализации цели. Рекомендуется для студентов та преподавателей електро и радиотехнических вузов.*

**Ключевые слова:** *методика, переходный процесс, LabVIEW, импульсный сигнал, конденсатор.*

**Summary. Vlasenko V., Savchenko V. The study of transients in electric circuits using computer technology LabVIEW.** *The article describes the method of studying transients in electric circuits using the latest computer technology LabVIEW. Displayed relevance issues. Demonstrating the dynamic processes with mathematics and its statistical graphs makes effective understanding of the dynamics, so to enhance the quality study of transients in the electrical circuit can use modern computer technology LabVIEW. Presented examples of computer technology for simple LabVIEW areas of the circuit of step by step actions. This method is recommended for students and teachers electric and radio technical schools. Using computer technology LabVIEW provides an in-depth study transients in electric circuits, including visual perception processes simultaneously with their mathematical characteristics. Application of LabVIEW can methodically implement a lecturedemonstration and laboratory practice. This technology allows us to study the transition process of physical events and simultaneously promotes the creative development of scientific thinking, influencing the professional development of students' training.* 

**Keywords:** *methods, transients, LabVIEW, pulse signal, capacitor.*